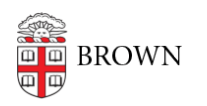

[Knowledgebase](https://ithelp.brown.edu/kb) > [Desktop Computing and Printing](https://ithelp.brown.edu/kb/desktop-computing-and-printing) > [RemoteApp](https://ithelp.brown.edu/kb/remoteapp) > [Working with Files in](https://ithelp.brown.edu/kb/articles/working-with-files-in-remoteapp) [RemoteApp](https://ithelp.brown.edu/kb/articles/working-with-files-in-remoteapp)

Working with Files in RemoteApp

Stephanie Obodda - 2024-07-03 - [Comments \(0\)](#page--1-0) - [RemoteApp](https://ithelp.brown.edu/kb/remoteapp)

A RemoteApp is running on a virtual computer. When you browse to open or save files within your app, instead of saving to your own computer's file system, you can save to your network home folder. Watch the video below for more information.

Related Content

- [Connect To Brown's RemoteApp Service on Windows](https://ithelp.brown.edu/kb/articles/connect-to-brown-s-remoteapp-service-on-windows)
- [Connect to Brown's RemoteApp Service on macOS](https://ithelp.brown.edu/kb/articles/connect-to-brown-s-remoteapp-service-on-macos)
- [Connecting to Network Shares](https://ithelp.brown.edu/kb/articles/connecting-to-network-shares)
- [Troubleshooting RemoteApps \(Internal\)](https://ithelp.brown.edu/kb/articles/troubleshooting-remoteapps-internal)